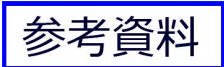

# **USB e-Meter 8870 Manuel**

#### **Non-Contact Current Meter Recorder**

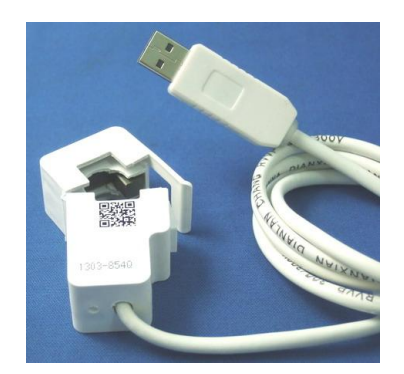

## **Introduction**

USB e-Meter 88700 is a very convenient and economical "Non-Contact USB Current Meter". Just open the meter and put the L or N cable then you can get and record the current value in PC. Support USB CDC Emulation model for wild supplication.

**\* Without having to make physical contact of power line , simply place around an electrical conductor.** 

- **\*** Safety measure the power current in " Distribution Box" .
- \* **Auto record the current value and save in PC for evaluation and application** .

Measure the current range of electricity device at 0A~ 10A, User do not need to search the metal part and can quick and safely get detect the value of current.

#### Features:

- **•** Small size, light weight, convenient and safe.
- Fit for long time display record in PC Support USB CDC emulation mode (RS232 control). Read the current in Hyper terminal. . Support SDK for system integrator or hobbyist to make development

#### **How to use the 8870 Current clamp ?**

Open the clamp and put the L or N line of power line pass through . Do not put more than ONE line .

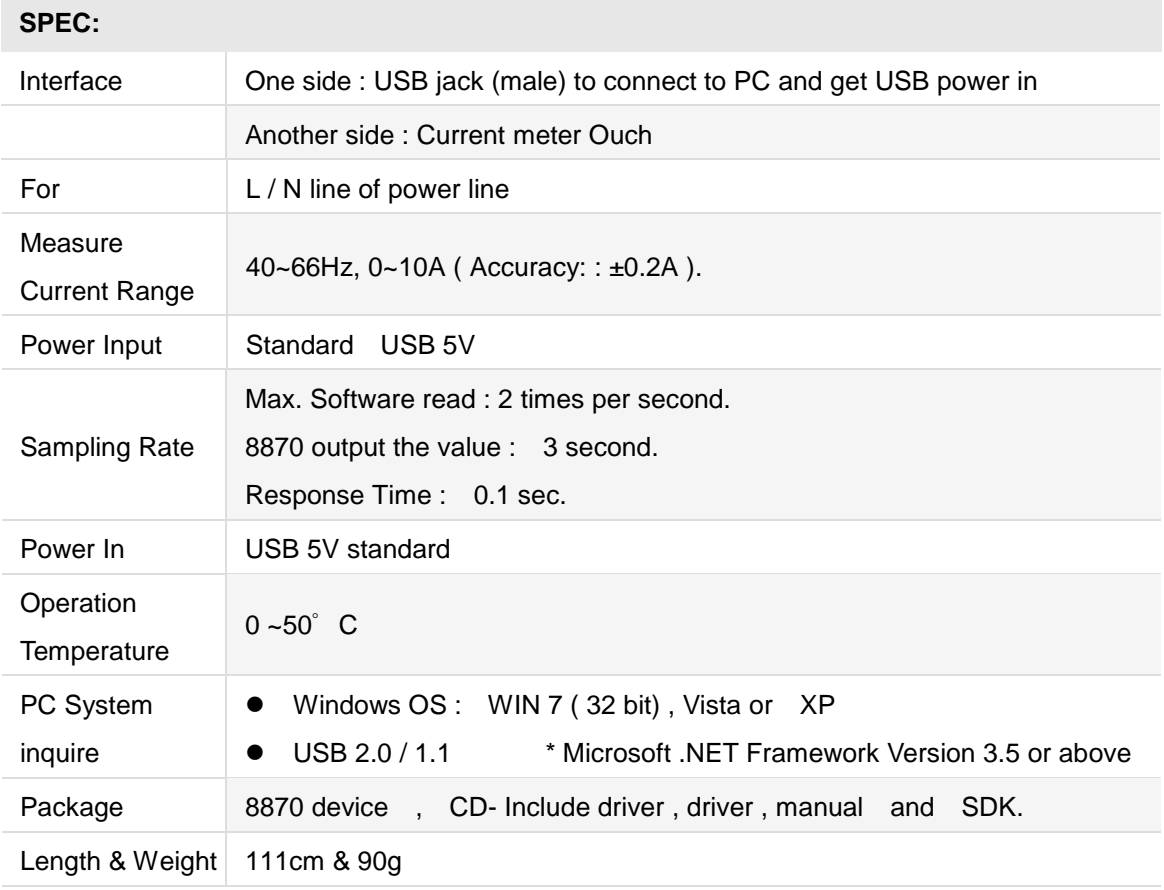

### **Installation Procedure**

- 1.) Turn on your PC , put the CD in your CD ROM .
- 2.) Plug in the 8870 device to your PC , then PC would show out " Detect New Hardware" and then select the driver in CD suggest to save into your desktop to install the USB driver of 8870.
- 3.) After install the driver, you can get "Aviosys Port (COM X) in Ports (COM& LPT) device manager as following .

Control Panel  $\rightarrow$  System  $\rightarrow$  Device manager  $\rightarrow$  Ports(COM& LPT)  $\rightarrow$  Aviosys Port (COM X)

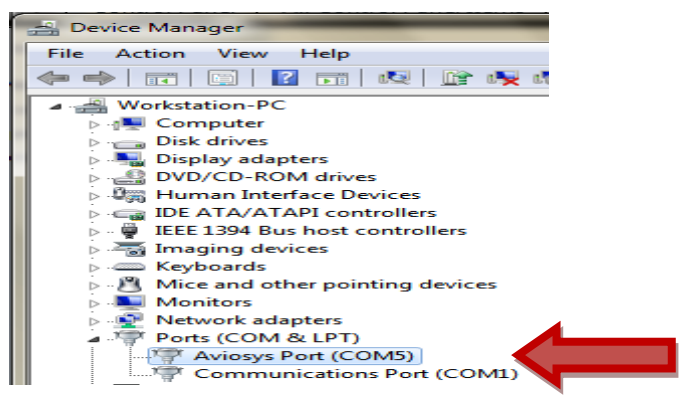

4.) After install the software "Current Sensor " , please execute it and you will get the software as following :

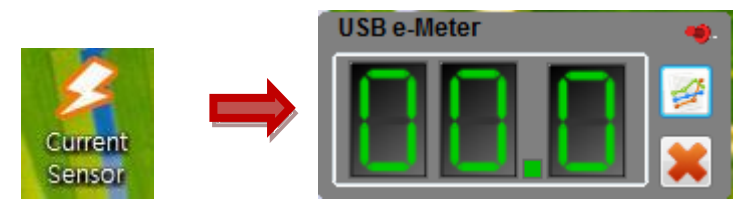

5.) User can record the current value ( from 1 hour to 1day ) into PC:

If need long time record please do keep PC awake and turn off the sleep function ) .

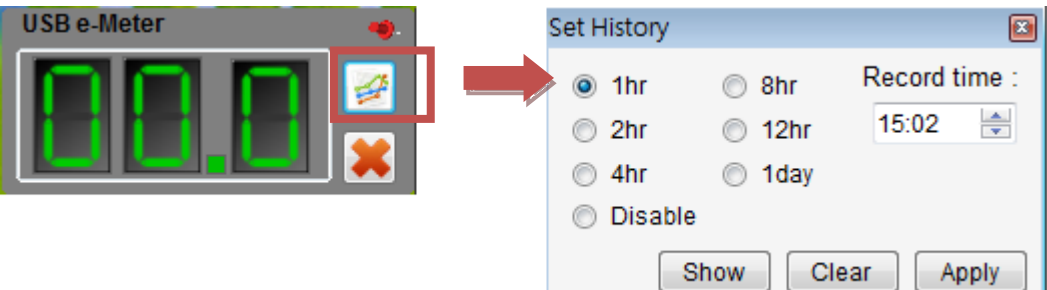

- Record Time : the time start recording
- 1hr : record every hour . 1day : record every day
- Disable: disable record function ( Default)
- Apply : Confirm setting
- **Clear:** remove all record
- Show: display all record

Example of Show record :

```
<?xml version="1.0" encoding="UTF-8" ?>
- <History>
   <Record Time="2013/5/30 11:19:30" Current="0.1" />
 </History>
```
#### **SDK**

For user to arrange own development :

**•** Developing environment: :

VB.NET 2008 , Microsoft NET. Framework Version 3.5 , Microsoft office access 2007 USB CDC series emulation model .

USB e-Meter 8870 support USB CDC emulation model , Please refer the following :

1. First , make sure that the 8870 is connect with your PC. Please go to

```
Control Panel \rightarrow System \rightarrow Device manager \rightarrow Ports(COM& LPT) \rightarrow Aviosys Port (COM X)
```
2. Then open Hyper terminal to connect with 8870.

Start  $\rightarrow$  All programs $\rightarrow$  Accessories  $\rightarrow$  Communication  $\rightarrow$  Hyper terminal

\* There is no Hyper terminal program in WIN 7. Please use other serial software like Putty . Select the COM port 8870 use.

3. Setup " Bits per second" as 19200 and " Flow control" as NONE. Then press OK to log in .

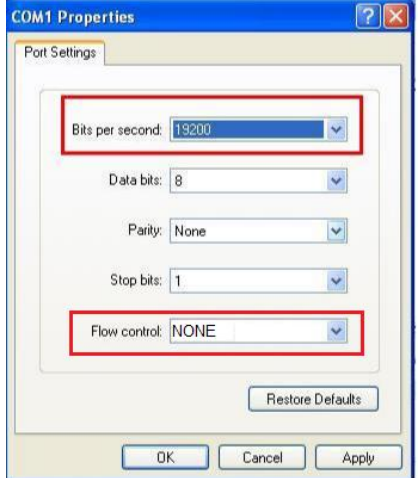

RS232:

- Read Device model : Command is ~
- Read current : Command is @

Thank you for support Aviosys .

If any question please email to our Service Dep. : Service@Aviosys.com.